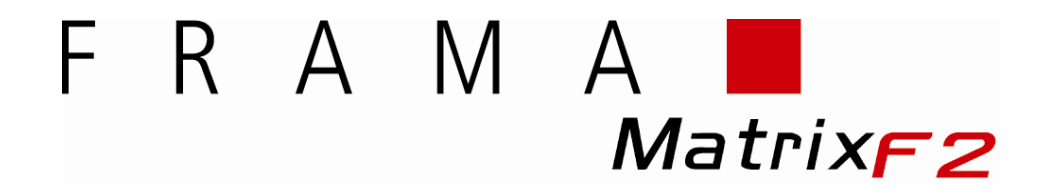

## **Inspektions Guide**

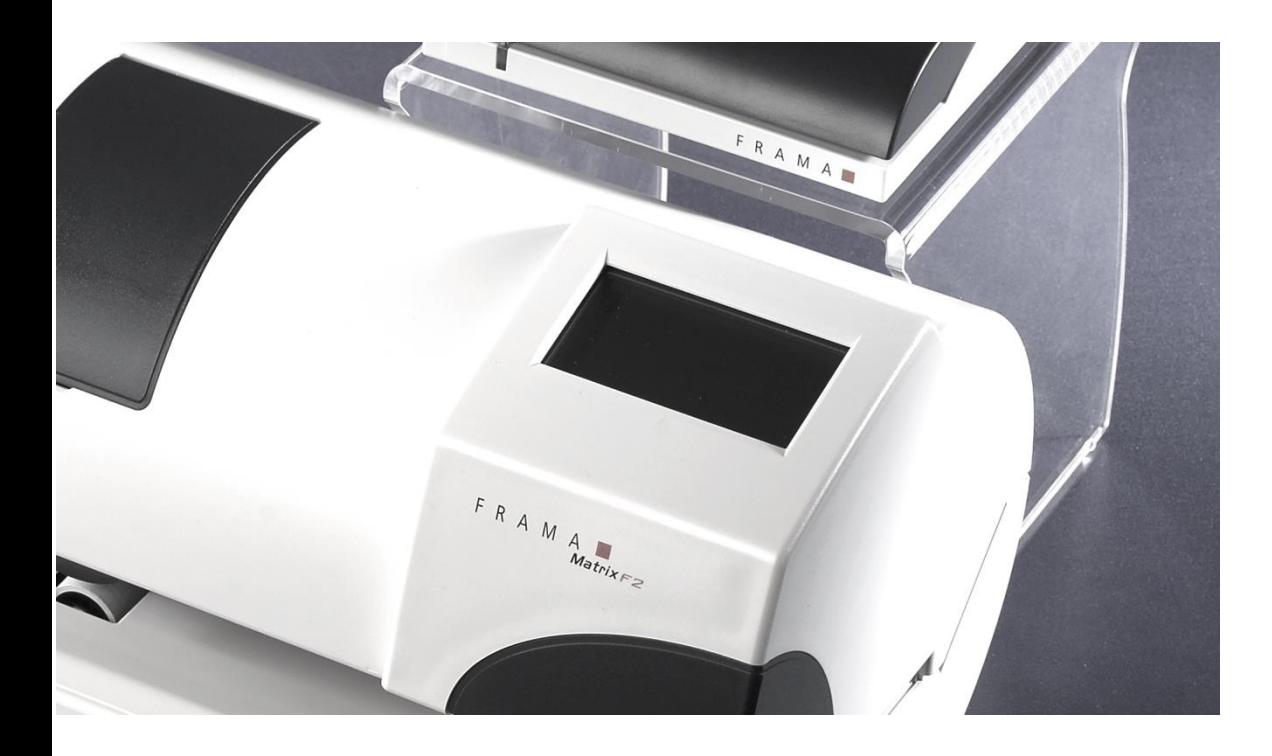

**DANASTAR\*** 

## **Inspektionsforbindelse**

En Inspektionsforbindelse vil rapportere dit brug af porto, se efter tilgængelige opdateringer mv. Du skal altid foretage en inspektionsforbindelse når maskinen beder dig om det.

**Tip: I slutningen af måneden vil maskinen automatisk bede dig om, at udføre en inspektion, ved at vælge "Ja" vil maskinen være klar til at køre videre i den nye måned. Hvis du vil foretage en inspektion på et andet tidspunkt, følg nedenstående vejledning.**

Efterse at din Frama Matrix F2 er forbundet ordentligt til et fungerende analogt telefonstik.

- 1. Vælg "Admin" i startbilledet på skærmen.
- 2. Indtast din PIN kode (1 2 3 4 standard) og bekræft med ENTER symbolet.

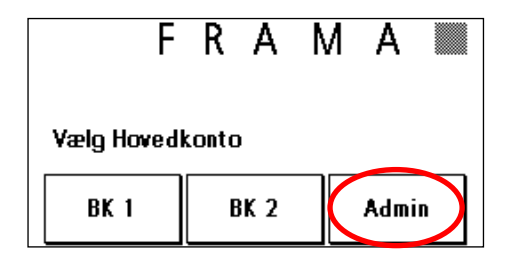

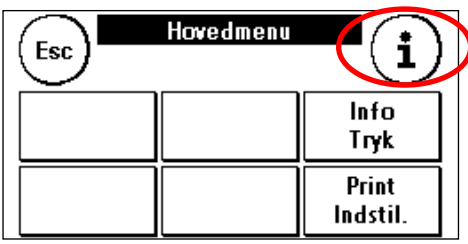

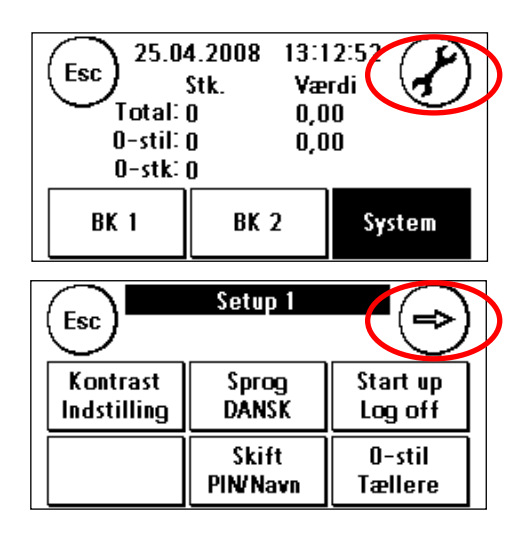

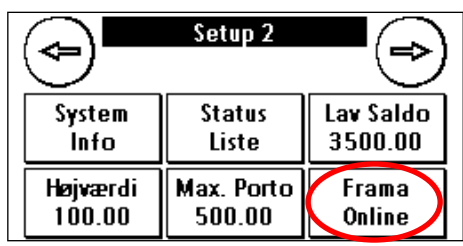

- 3. Vælg  $(i)$
- 4. Vælg "værktøjsfeltet"

- 5. Vælg $\rightarrow$
- 6. Vælg "FramaOnline™ "

7. Vælg "Inspektion"

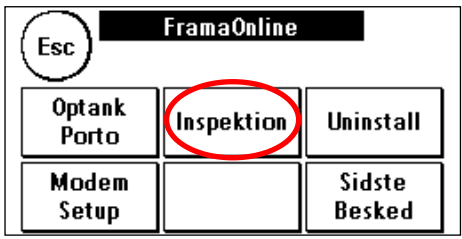

- 8. Din Frama Matrix F2 opretter nu forbindelse til FramaOnline™ datacentret. Hvis forbindelse ikke opnås, efterse da modemindstillinger og telefonledning. **Opkaldet kan vare op til flere minutter afhængigt af mængden af data der skal udveksles (porto opdateringer mv.).**
- 9. Informationer om dataudvekslingen vises nu på skærmen, hvilket også betyder at inspektionen var succesfuld. Tryk på skærmen og vælg derefter ESC. Vælg " < " for at vende tilbage til set-up 1 menuen. Vælg "Start up/Log off" for at vende tilbage til startmenuen.
- 10. Din Matrix F2 er nu klar til brug.